希赛网,专注于软考、PMP、通信考试的专业 IT 知识库和在线教育平台。希赛网在线题库, 提供历年考试真题、模拟试题、章节练习、知识点练习、错题本练习等在线做题服务,更有能 力评估报告,让你告别盲目做题,针对性地攻破自己的薄弱点,更高效的备考。

希赛网官网: http://www.educity.cn/

希赛网软件水平考试网: http://www.educity.cn/rk/

希赛网在线题库: http://www.educity.cn/tiku/

2010 上半年信息处理案例分析真题答案与解析:<http://www.educity.cn/tiku/tp1389.html>

## **2010** 年上半年信息处理技术员考试下午真题 (参考答案)

● 用 Word 软件录入以下文字, 按题目要求完成后, 用 Word 的保存功能直接存 **盘。**

十一届全国人大三次会议在人民大会堂开幕。国务院总理温家宝 的政府工作报告中出现了许多新名词,例如:

1. "三同" 秘合——是指电信网、广播电视网和互联网融合发展, 实现三网互联互通、资源共享, 为用户提供语音、数据和广播电视等 多种服务。加快推进三网融合对于提高国民经济信息化水平,满足人 民群众日益多样的生产、生活服务需求, 形成新的经济增长点, 具有 重要意义。

2. 物酥 同--是指通过信息传感设备, 按照约定的协议, 把任何 物品与互联网连接起来,进行信息交换和通讯,以实现智能化识别、 定位、跟踪、监控和管理的一种网络。它是在互联网基础上延伸和扩 展的网络。

要求:

1.将文本框设置为外细内粗的双边框,粗细为 4.5 磅, 颜色为蓝色, 文本框高度为 14 厘 米,宽度为 16 厘米。 2.将第一段的文字字体设置为黑体、四号。 3.将第二段、第三段的标题文字字体设置为四号、华文行楷,其余文字字体设置为宋 体、四号。

4.将文本框的填充效果设置为双色,其中颜色一为白色,颜色二为淡蓝;并将底纹样式 设置为水平。

● 用 Word 软件制作如图示的读者反馈卡, 按照题目要求完成后, 用 Word 的保存功能直接存

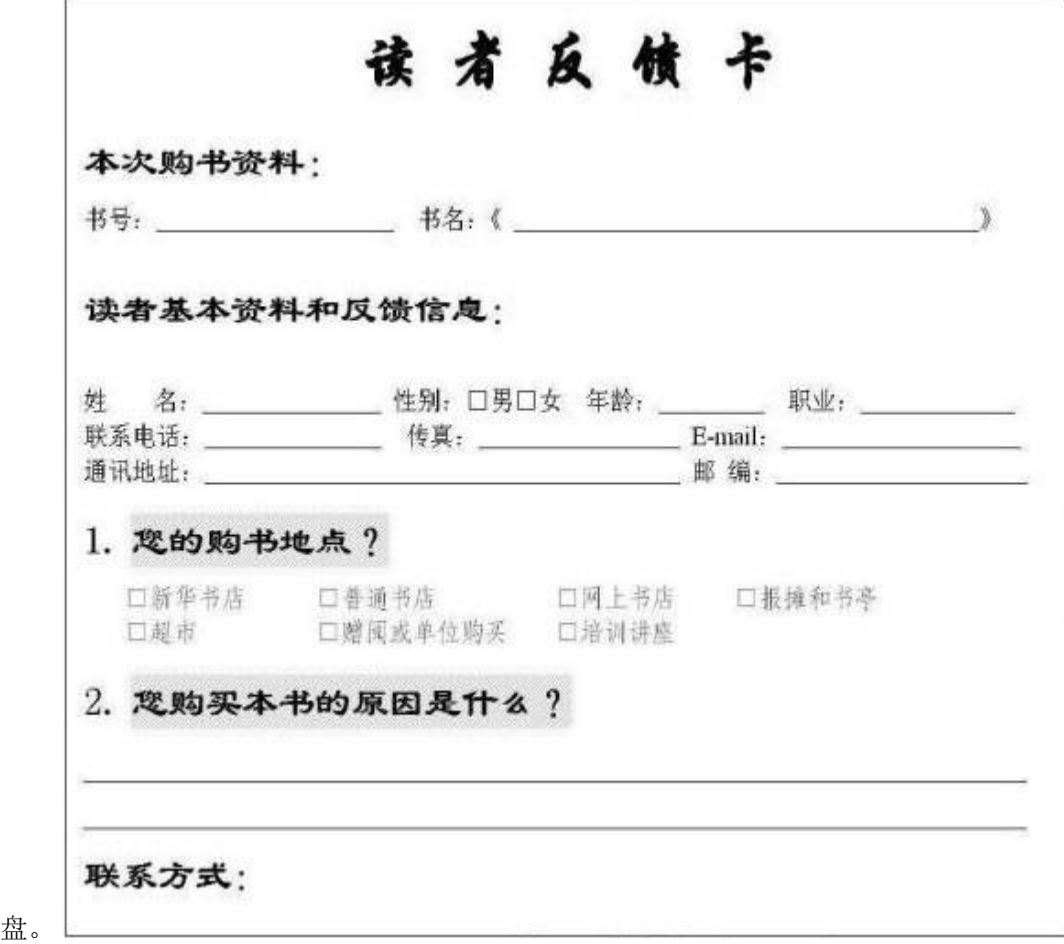

要求:

1.将"读者反馈卡"字体设置为华文行楷、一号、加粗。 2.将其它标题字体设置为隶书、三号、加粗。 3.将其它文字字体设置为宋体、五号。 4.制作完成的读者反馈卡与图示基本一致。

● 用 Excel 创建"年度考核表"(内容如下表所示), 按照题目的要求完成后, 用 Excel 的保存 功能直接存盘。

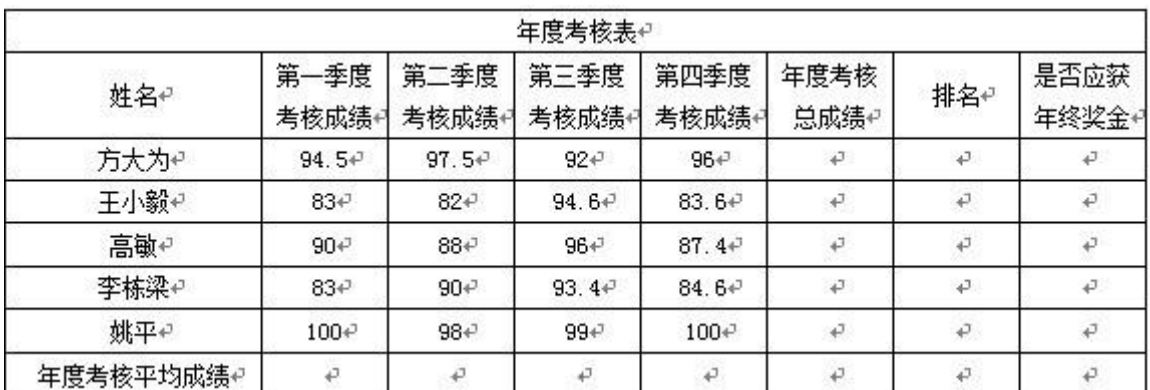

要求:

1.表格绘制为双实线。

2.用函数计算年度考核总成绩。

3.用 RANK 函数计算排名。

4.用函数计算是否获年终奖金,其中年终奖金是否获得的判定标准是年度考核总成绩是 否大于等于 355。

5.用函数计算年度考核平均成绩。

● 按照题目要求用 PowerPoint 制作演示文稿, 制作完成后用 PowerPoint 的保存功能直接存盘。 资料: カランド しんしゃ しんしゃ しんしょう しんしょう

资料一、上海世博会展馆——中国国家馆

资料二、展馆建筑外观以"东方之冠,鼎盛中华,天下粮仓,富庶百姓"的构思主题,表达中国 文化的精神与气质。展馆的展示以"寻觅"为主线,带领参观者行走在"东方足迹"、"寻觅之 旅"、"低碳行动"三个展区,在"寻觅"中发现并感悟城市发展中的中华智慧。展馆从当代切 入,回顾中国三十多年来城市化的进程,凸显三十多年来中国城市化的规模和成就,回溯、探 寻中国城市的底蕴和传统。随后,一条绵延的"智慧之旅"引导参观者走向未来,感悟立足于中 华价值观和发展观的未来城市发展之路。

要求:

1.第一页演示文稿:用资料一内容。 2.第二页演示文稿:用资料二内容。 3.演示文稿的模版、版式、图片、配色方案、动画方案等自行选择。 4.制作完成的演示文稿美观、大方。

● 按照要求完成后,用 Access 的保存功能直接存盘。

要求:

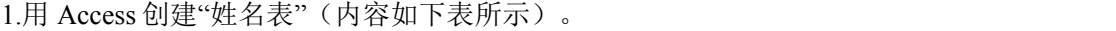

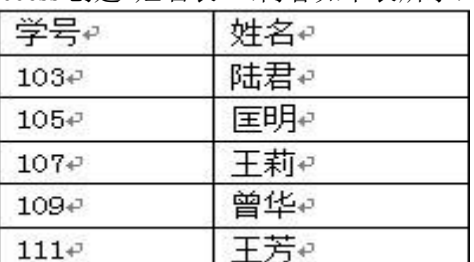

2.用 Access 创建"出生日期表"(内容如下表所示)。

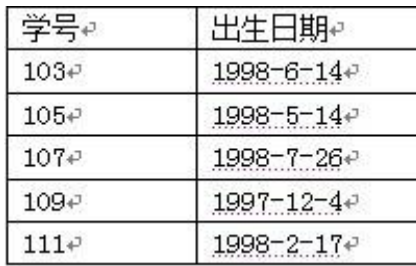

3.通过 Access 的查询功能生成"信息汇总表" (内容如下表所示)。

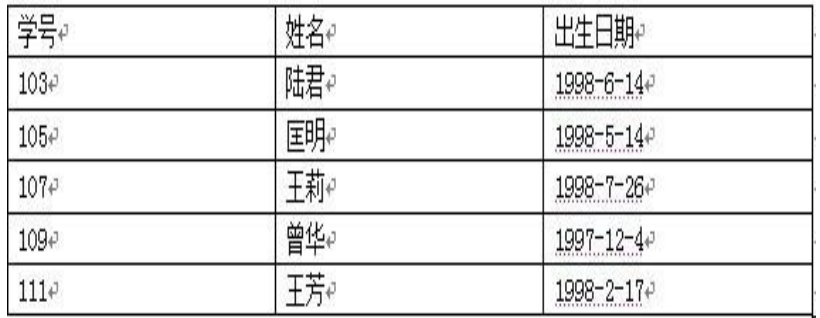